# Keras

#### Prof. Gheith Abandah

References:

- François Chollet, *Deep Learning with Python*, Manning Pub. 2018
- Introduction to Keras by Francois Chollet, March 9th, 2018 ([pdf\)](https://web.stanford.edu/class/cs20si/lectures/march9guestlecture.pdf)
- TensorFlow, Keras,<https://www.tensorflow.org/guide/keras>

#### Introduction

• YouTube Video: Keras Explained from Siraj Raval

[https://youtu.be/j\\_pJmXJwMLA](https://youtu.be/j_pJmXJwMLA)

# **Outline**

- 1. Introduction
- 2. Keras API Styles
- 3. TensorFlow Keras
- 4. The Sequential Model
- 5. Example MNIST
- 6. Fashion-MNIST Example
- 7. Tutorials

#### 1. Introduction

• **Keras** is a high-level API to build and train deep learning models.

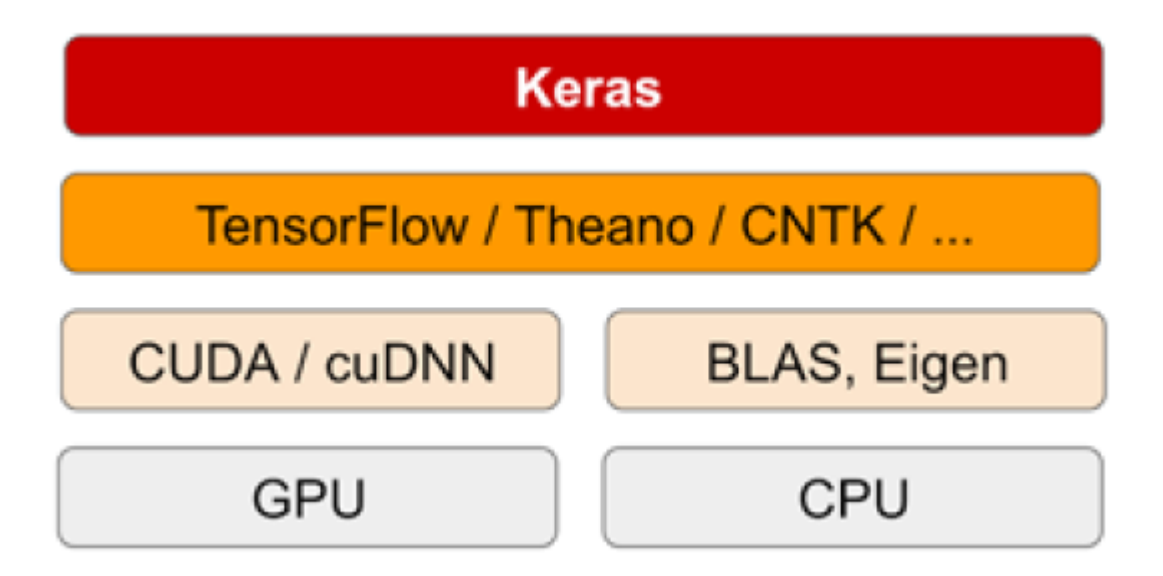

#### 1. Introduction – Advantages

- *User friendly*: Keras has a simple, consistent interface optimized for common use cases. It provides clear and actionable feedback for user errors.
- *Modular and composable*: Keras models are made by connecting configurable building blocks together, with few restrictions.
- *Easy to extend*: Write custom building blocks to express new ideas for research. Create new layers, loss functions, and develop state-of-the-art models.

#### 1. Introduction – Traction

Hacker News jobs board mentions - out of 964 job postings

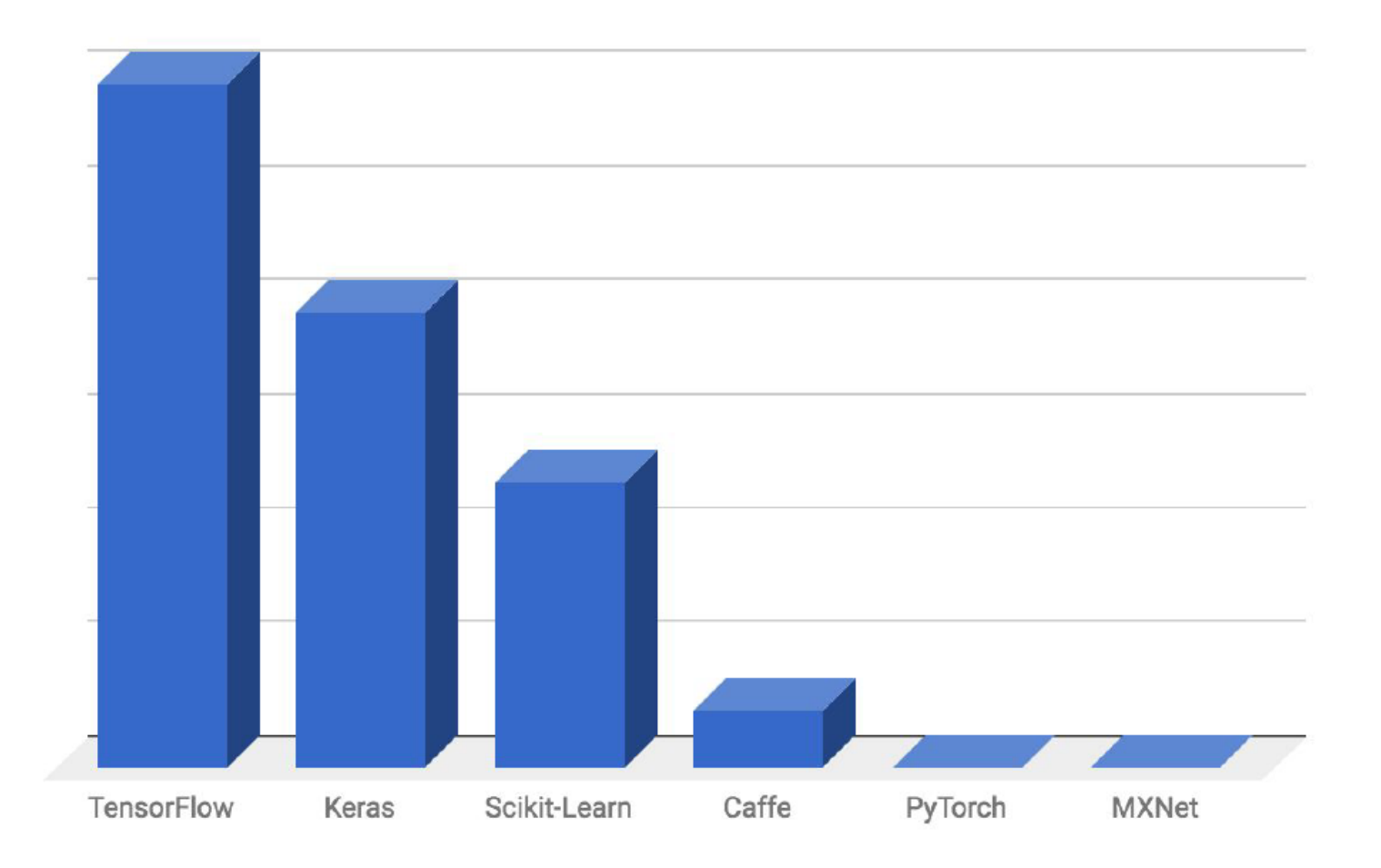

#### 1. Introduction – Traction

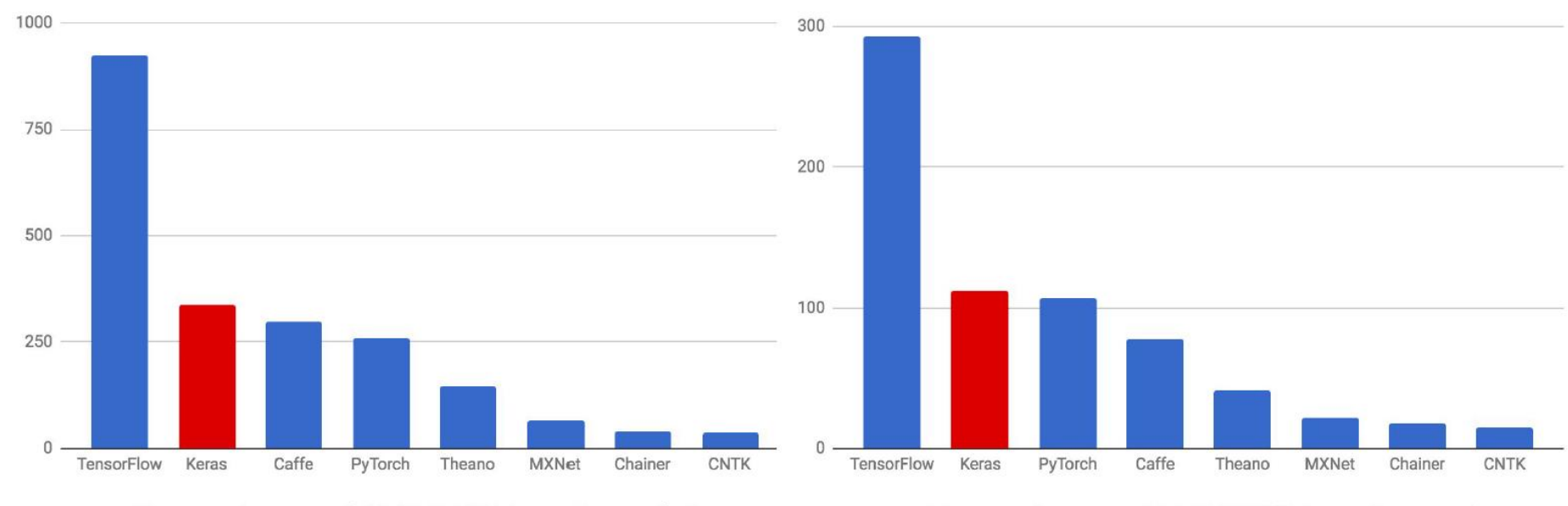

arXiv mentions as of 2018/03/07 (past 3 months)

arXiv mentions as of 2018/03/07 (past 1 month)

# 2. Keras API Styles

#### 1. The Sequential Model

- Dead simple
- Only for single-input, single-output, sequential layer stacks
- Good for 70+% of use cases
- 2. The functional API
	- Like playing with Lego bricks
	- Multi-input, multi-output, arbitrary static graph topologies
	- Good for 95% of use cases

#### 3. Model subclassing

- Maximum flexibility
- Larger potential error surface

# 3. TensorFlow Keras

- Keras is the official highlevel API of TensorFlow
- tensorflow.keras (tf.keras) module
- Part of core TensorFlow since v1.4
- Full Keras API
- Better optimized for TF
- Better integration with TF-specific

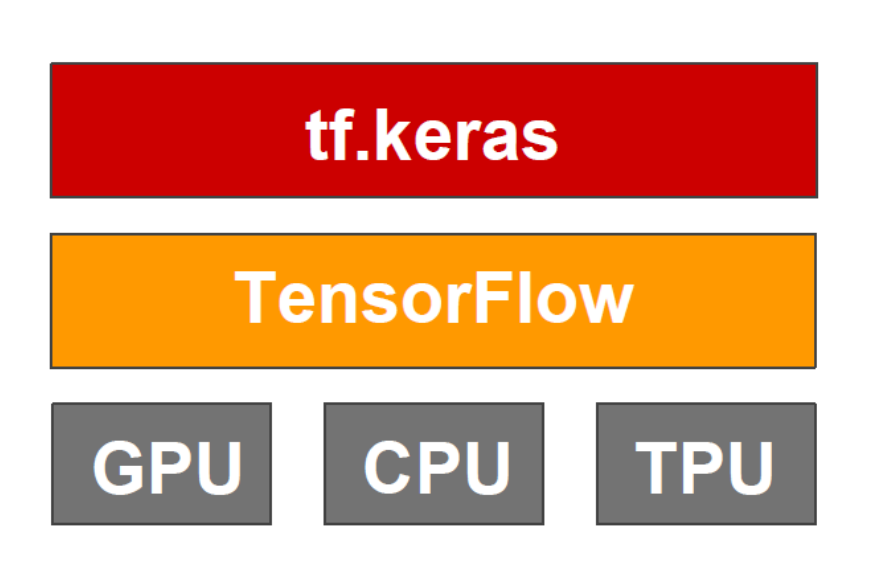

# 3. TensorFlow Keras

• To import Keras from **TensorFlow** 

import tensorflow as tf from tensorflow.keras import layers

```
print(tf.VERSION)
print(tf.keras.__version__)
```
 $1.12.0$  $2.1.6 - tf$ 

- layers has:
	- **Dense** 
		- Activations
		- Dropout
		- Conv1D, 2D, 3D
		- Polling
		- RNN, LSTM, GRU

• …

### 4. The Sequential Model

- In Keras, you assemble layers to build models. The most common type of model is a stack of layers: the tf.keras.Sequential model.
- To build a simple, fully-connected network (i.e. multi-layer perceptron):

```
model = tf.keras.Sequential()# Adds a densely-connected layer with 64 units to the model
model.add(layers.Dense(64, activation='relu'))
# Add another:
model.add(layers.Dense(64, activation='relu'))
# Add a softmax layer with 10 output units:
model.add(layers.Dense(10, activation='softmax'))
```
# 4.1 Configuring the layers

• Configure by passing the name of a built-in function or a callable object.

```
# Create a sigmoid layer:
                                            The default is no activation function, 
layers.Dense(64, activation='sigmoid')
                                            i.e., linear layer.# Or:
layers.Dense(64, activation=tf.sigmoid)
                                                         Cost function = Loss + \frac{\lambda}{2m} * \sum ||w||# A linear layer with L1 regularization of factor 0.01 applied to the kernel mat
layers.Dense(64, kernel_regularizer=tf.keras.regularizers.11(0.01))
# A linear layer with L2 regularization of factor 0.01 applied to the bias vecto
layers.Dense(64, bias_regularizer=tf.keras.regularizers.12(0.01))
                                                             Cost function = Loss + \frac{\lambda}{2m} * \sum ||w||^2# A linear layer with a kernel initialized to a random orthogonal matrix:
layers.Dense(64, kernel_initializer='orthogonal')
# A linear layer with a bias vector initialized to 2.0s:
layers.Dense(64, bias_initializer=tf.keras.initializers.constant(2.0))
```
# 4.2 Set up training

• After the model is constructed, configure its learning process by calling the compile method:

```
model.compile(optimizer=tf.train.AdamOptimizer(0.001),
              loss='categorical_crossentropy',
              metrics = ['accuracy']
```
- Arguments
	- optimizer: The training procedure: AdamOptimizer, RMSPropOptimizer, or GradientDescentOptimizer.
	- loss: The function to minimize: mean square error (mse), categorical crossentropy, and binary crossentropy.
	- metrics: Used to monitor training.

# 4.3 Training

1. Input NumPy data

```
import numpy as np
     data = np.random.random((1000, 32))labels = np.random.random((1000, 10))model.fit(data, labels, epochs=10, batch_size=32)
                                                                               \bulletEpoch 1/10
1000/1000 [=============================] - 0s 254us/step - loss: 11.5936 - categorical_accuracy: 0
Epoch 2/10
1000/1000 [=============================] - 0s 64us/step - loss: 11.5301 - categorical_accuracy: 0.
```
#### Can also monitor progress on validation data

model.fit(data, labels, epochs=10, batch\_size=32, validation\_data=(val\_data, val\_labels))

# 4.3 Training

#### 2. Use the Datasets API to scale to large datasets or multi-device training.

```
# Instantiates a toy dataset instance:
dataset = tf.data.DataFrame.format{\n    (data, labels))dataset = dataset <math>batch(32)dataset = dataset.repeat()
```
# Don't forget to specify `steps\_per\_epoch` when calling `fit` model.fit(dataset, epochs=10, steps\_per\_epoch=30)

```
model.fit(dataset, epochs=10, steps_per_epoch=30,
          validation_data=val_dataset,
          validation_steps=3)
```
#### 4.4 Evaluate

```
data = np.random.random((1000, 32))labels = np.random.random((1000, 10))
```
model.evaluate(data, labels, batch\_size=32)

model.evaluate(dataset, steps=30)

1000/1000 [================================] - 0s 74us/step 30/30 [================================] - 0s 3ms/step

 $[11.492062791188557, 0.178125]$ 

#### 4.5 Predict

result = model.predict(data, batch\_size=32) print(result.shape)

 $(1000, 10)$ 

# 5. Example - MNIST

- 1. Define your training data: input tensors and target tensors.
- 2. Define a network of layers (or *model*) that maps your inputs to your targets.
- 3. Configure the learning process by choosing a loss function, an optimizer, and some metrics to monitor.
- 4. Iterate on your training data by calling the fit() method of your model.

#### 5. Example – Prepare the data

from keras.datasets import mnist (train\_images, train\_labels), (test\_images, test\_labels) = mnist.load\_data() #(60000, 28, 28), (6000), #(10000, 28, 28), (1000) train\_images = train\_images.reshape((60000, 28 \* 28))  $train\_images = train\_images.astype('float32') / 255$ test\_images = test\_images.reshape((10000, 28 \* 28)) test\_images = test\_images.astype('float32') / 255

from keras.utils import to\_categorical #one hot train\_labels = to\_categorical(train\_labels) test\_labels = to\_categorical(test\_labels)

### 5. Example – Define and configure the network

from keras import models from keras import layers

 $network = models.Sequential()$ network.add(layers.Dense(512, activation='relu', input\_shape=(28 \* 28,))) network.add(layers.Dense(10, activation='softmax'))

network.compile(optimizer='rmsprop', loss='categorical\_crossentropy', metrics=['accuracy'])

#### 5. Example – Training and evaluation

network.fit(train\_images, train\_labels, epochs=5, batch\_size=128)

 Epoch 3/5 60000/60000 [==============================] - 1s - loss: 0.0687 - acc: 0.9793<br>Epoch 4/5 60000/60000 [==============================] - 1s - loss: 0.0508 - acc: 0.9848<br>Epoch 5/5 60000/60000 [=============================] - 1s - loss: 0.0382 - acc: 0.9890

test\_loss, test\_acc = network.evaluate(test\_images, test\_labels)

9536/10000  $\left[ \frac{1}{1} - \frac{1}{1} \right]$  =  $\left[ \frac{1}{1} - \frac{1}{1} \right]$  =  $\left[ \frac{1}{1} - \frac{1}{1} \right]$  = ETA: 0s test acc: 0.9777

# 6. Fashion-MNIST Example

• Fashion-MNIST with tf.keras by Yufeng Guo

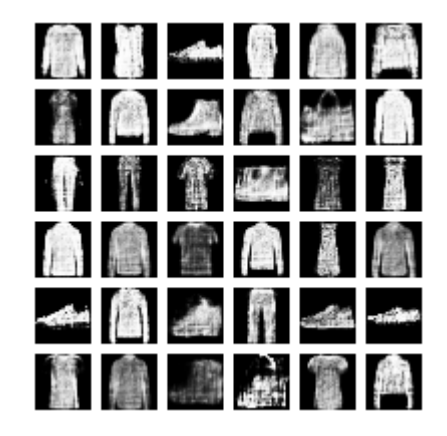

- YouTube Video: *Getting Started with Keras (AI* Adventures) from Google Cloud Platform: <https://youtu.be/J6Ok8p463C4>
- Code: [https://www.kaggle.com/yufengg/fashion-mnist](https://www.kaggle.com/yufengg/fashion-mnist-with-keras)[with-keras](https://www.kaggle.com/yufengg/fashion-mnist-with-keras)

# 7. Tutorials

- <https://keras.io/>
- <https://www.tensorflow.org/guide/keras>
- Keras Tutorial: Deep Learning in Python from DataCamp, [https://www.datacamp.com/community/tutorials/](https://www.datacamp.com/community/tutorials/deep-learning-python) [deep-learning-python](https://www.datacamp.com/community/tutorials/deep-learning-python)
- Keras Tutorial: The Ultimate Beginner's Guide to Deep Learning in Python, from EliteDataScience, [https://elitedatascience.com/keras-tutorial-deep](https://elitedatascience.com/keras-tutorial-deep-learning-in-python)[learning-in-python](https://elitedatascience.com/keras-tutorial-deep-learning-in-python)

# **Summary**

- 1. Introduction
- 2. Keras API Styles
- 3. TensorFlow Keras
- 4. The Sequential Model
- 5. Example MNIST
- 6. Fashion-MNIST Example
- 7. Tutorials